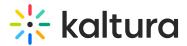

# Interactive Video Paths analytics

Last Modified on 04/29/2025 1:23 pm IDT

This article is designated for administrators.

## About

Interactive Video Paths include built-in analytics to help you understand how viewers interact with your branching videos. You can access data in both the Kaltura Video Portal (KMS) and the Kaltura Management Console (KMC). For an overview of available analytics, see Introduction to video paths analytics.

For step-by-step dashboard features, see Working with the Interactive Video Paths Analytics Dashboard.

### Access the analytics

- 1. Log into the KMC and select the **Playlists** tab.
- 2. Click the **three dots** to the right of the the interactive video that you would like to see the analytics for and then click **View Analytics**.

| CONTENT STUDIO ANALYTICS SERVICES DASHBOARD + Create |                        |                    | îi•              | <b>□ ∅ ♀ @ □</b> |
|------------------------------------------------------|------------------------|--------------------|------------------|------------------|
| ENTRIES DOCUMENTS MODERATION ROOMS PLAYLISTS         | SYNDICATION CATEGORIES | UPLOAD CONTROL     | BULK UPLOAD DRO  | FOLDERS          |
| Add Playlist 102 Playlists                           |                        | Q Search Playlists | ☐ ☐ Refine ∨     | ) <b>o</b>       |
| Name                                                 | ID                     | Playlist Type      | Created On 🗸     |                  |
| Ex     New interactive video                         | 1_ip1197rp             | Interactive Video  | 04/23/2025 15:56 |                  |
| □ = . My Playlist 440403                             | 1_3k3cexup             | Manual             | 03/04/2025 18:45 | View Analytics   |
| Interactive video test                               | 1 e3ldbase             | Interactive Video  | 01/28/2025 17:43 |                  |

The analytics dashboard displays.

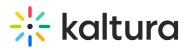

| Kaltura Meetings Tools - Choose Ye                                                                                   | Export 🗸 F | liter v Last 30 Days Mar 30, 2025 - Apr 28, 2025 v |                                          |
|----------------------------------------------------------------------------------------------------|------------|----------------------------------------------------|------------------------------------------|
| The Interactive Video Owner: Customer Training                                                                       |            |                                                    |                                          |
| 12 Player Impressions                                                                                                | Plays      | 1<br>Unique Viewers                                | 11.5 Minutes Viewed                      |
| Video performance over time                                                                                          |            |                                                    |                                          |
| Player Impressions                                                                                                   | Plays      | Minutes Viewed                                     | Avg. Viewing Time                        |
|                                                                                                    |            | Player Impressions compare t                       | o None V Monthly Daily                   |
| 5<br>4<br>3<br>2<br>1<br>0<br>0<br>03/30/2025 <sup>+</sup> 04/01/2025 <sup>+</sup> 04/03/2025 <sup>+</sup> 04/05/202 |            |                                                    | 21/2025 04/23/2025 04/25/2025 04/27/2025 |
|                                                                                                    | ~ V        | iew Details                                        |                                          |

### Dashboard overview

The dashboard includes several key panels:

#### Top metrics

- **Player Impressions** A player impression event is counted each time the player is loaded on the page
- Plays Number of times users clicked play to watch a video
- **Unique viewers** number of authenticated viewers, all anonymous viewers will be counted as a single viewer
- Minutes viewed Total duration of video watched by viewers

Video performance over time

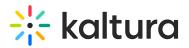

| Player Impressions | Plays    | Minutes Vie                   | ewed     | Avg. Vie     | wing Time     |
|--------------------|----------|-------------------------------|----------|--------------|---------------|
|                    |          | Player Impressions compare to | None     | $\checkmark$ | Monthly Daily |
| 5                  | /        |                               |          |              |               |
| 3                  |          |                               |          |              |               |
| 2                  |          |                               |          |              |               |
|                    | $\wedge$ |                               | $\wedge$ |              |               |

Use the chart to explore trends in impressions, plays, and viewing time.

You can:

- View data by day or month
- Hover for detailed values
- Use filters to narrow the data
- Compare different time periods side-by-side

Click **View Details** to see a breakdown table for all metrics over time.

Videos overview

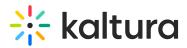

#### **Videos Overview**

#### 17 Videos

| 17 VIGEOS |                                       |                |       |                |  |
|-----------|---------------------------------------|----------------|-------|----------------|--|
| # ^       |                                       | Name           | Plays | Unique Viewers |  |
| 1         | kellurs meetings<br>Interactive Taoli | Danny Intro 🏫  | 12    | 1              |  |
| 2         | koltura                               | Whiteboard     | 7     | 1              |  |
| 2         | *                                     | Record         | 3     | 1              |  |
| 2         |                                       | Webcast        | 2     | 1              |  |
| 2         | Braktor to pr<br>Live Sestion         | Danny Breakout | 1     | 1              |  |
| 2         | *                                     | Quizzes        | 1     | 1              |  |

This section shows a list of video nodes within your interactive video, with metrics for each one:

- Video name
- Plays
- Unique views

Click a video to see the video node performance, where you can explore:

- 1. Hotspot name As defined in the editor
- 2. Destination Either another node or an external link
- 3. Number of clicks
- 4. Node level Its place in the branching structure

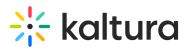

|                                                               |                    | Video Library Recording<br>Udeo Library Live Broadcast | s        |
|---------------------------------------------------------------|--------------------|--------------------------------------------------------|----------|
|                                                               |                    |                                                        | 4        |
|                                                               |                    |                                                        | 3        |
|                                                               |                    |                                                        | 2        |
|                                                               |                    |                                                        | 1        |
| 0:00                                                          |                    |                                                        | 00-09    |
| <ul> <li>Views</li> <li>Unique Authenticated Views</li> </ul> |                    |                                                        |          |
| 3 Interactions                                                |                    |                                                        |          |
| Name                                                          | Destination        |                                                        | Clicks v |
| ▶ 🛱 No name                                                   | ⁰l₀ Danny Breakout |                                                        | 1        |
| ▶ 🛱 No name                                                   | ⁰t₀ Webcast        |                                                        | 1        |
| ▶ 👸 No name                                                   | °h∎ Record         |                                                        | 1        |
|                                                               | K < 1 > X          |                                                        |          |